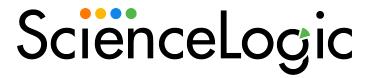

# SL1 PowerFlow System Utils SyncPack

Release Notes Version 1.1.5

## Overview

The "SL1 PowerFlow System Utils" SyncPack is a Standard SyncPack that contains applications, configuration objects, and steps used for a variety of PowerFlow utilities.

Version 1.1.5 of the "SL1 PowerFlow System Utils" SyncPack includes new applications and configuration objects to support new features in the PowerFlow Platform version 2.6.0. This version of the SyncPack is included with the PowerFlow Platform version 2.6.0 release.

This document covers the following topics:

| Features                       | 3 |
|--------------------------------|---|
| Known Issues                   | 4 |
| Prerequisites for the SyncPack | 4 |
| Installing the SyncPack        | 5 |

### **Features**

This SyncPack includes the following new PowerFlow application:

- Collect PowerFlow OTEL Metrics. Collects basic PowerFlow OpenTelemetry content metrics, including:
  - The number of applications, steps, configuration objects, and Synchronization PowerPacks on the system.
  - The number of applications run during the past day.
  - Data about all of the content in the current PowerFlow system, including names and versions of all steps, configuration objects, and Synchronization PowerPacks.
  - Platform services versions.

You can use this application to send the collected metrics and PowerFlow content to a metrics server in JSON format. You can also use this application to send those metrics to a OTEL collector using a OTEL GRPC endpoint, which is configurable as an application variable. These features are disabled by default.

The following PowerFlow application was updated in this release:

- Added the Connection\_widget field to the "PowerFlow Check Connections" application in the "System Utils"
   SyncPack, which is included with this release of PowerFlow. You can use the new "steps" key in the
   Connection\_widget field to filter the data that displays on the Workflow Health and Interconnectivity
   widget on the PowerFlow Control Tower page:
  - When this field is present, the application filters for runs that used the "test" configuration object.
  - When this field is blank, the application filters for apps that did not have a configuration object aligned.
  - When the field is left out, the application does not filter, and it fetches and processes all runs regardless of the configuration objects (which is how the application worked by default in previous versions).

For example, in the **Connection\_widget** field, you can add the following JSON code to display the latest application run with the "test" configuration object, and the application will only show successful or failed runs with that configuration object:

3 Features

The following configuration object was updated in this release:

In the "IS - System Backup Configuration Example" configuration object, the default value of the backup\_destination field was set to /usr/tmp.

This SyncPack also includes the following new step:

CollectPFOtelMetrics

**TIP**: To view the latest manuals for the SL1 PowerFlow Platform, see the *SL1 PowerFlow* page. To view the latest release notes for PowerFlow, see *SL1 PowerFlow Release Notes*.

### Known Issues

This version of the SyncPack has the following known issues:

- When a step path is not configured correctly because a step, application, or SyncPack does not exist in the PowerFlow system, the "PowerFlow Check Connections" application will ignore that path and keep checking all the step paths that were configured. For more information about configuring the "PowerFlow Check Connections" application, see "Configuring the Workflow Health and Interconnectivity Widget" in the *PowerFlow Platform* manual. (Case: 00322691. Jira ID: INT-5394)
- After restoring a backup that contains installed SyncPacks, the SyncPacks page in the PowerFlow user
  interface will show that the versions of the restored SyncPacks were installed successfully, but their virtual
  environments might not be in place. This issue will be addressed in a future release of this SyncPack and
  the PowerFlow Platform.

To address this issue, perform one of the following actions to make sure that the environments for the SyncPacks are recreated successfully:

o Force the **syncpacks\_steprunner** service to restart, using the following command:

```
docker service update --force syncpacks steprunner
```

• Execute the following **powerflowcontrol** (pfctl) cluster or node action:

```
reinstall syncpack venv
```

• Reinstall the SyncPacks in place using the PowerFlow user interface.

### Prerequisites for the SyncPack

Version 1.1.5 of this SyncPack requires:

- PowerFlow Platform version 2.6.0 or later.
- "Base Steps" SyncPack version 1.5.0 or later.

Known Issues 4

**NOTE**: ScienceLogic highly recommends that you disable all firewall session-limiting policies. Firewalls will drop HTTPS requests, which results in data loss.

# Installing the SyncPack

A SyncPack file has the .whl file extension type. You can download the SyncPack file from the ScienceLogic Support site.

To locate and download the SyncPack:

- 1. Go to the ScienceLogic Support site at https://support.sciencelogic.com/s/.
- 2. Click the [Product Downloads] tab and select PowerPacks.
- 3. In the **Search PowerPacks** field, search for this SyncPack and select it from the search results. The **Release Version** page appears.
- 4. On the **[Files]** tab, click the down arrow next to the SyncPack version that you want to install, and select *Show File Details*. The **Release File Details** page appears.
- 5. Click the [Download File] button to download the .zip file containing the SyncPack.

After you download a SyncPack, you can import it to the PowerFlow platform using the PowerFlow user interface.

To import a SyncPack in the PowerFlow user interface:

- 1. On the SyncPacks page, click [Import SyncPack]. The Import SyncPack page appears.
- 2. Click [Browse] and select the .whl file for the SyncPack you want to install. You can also drag and drop a .whl file to the Import SyncPack page.
- 3. Click [Import]. PowerFlow registers and uploads the SyncPack. The SyncPack is added to the SyncPacks page.

**NOTE**: You cannot edit the content package in a SyncPack published by ScienceLogic. You must make a copy of a ScienceLogic SyncPack and save your changes to the new SyncPack to prevent overwriting any information in the original SyncPack when upgrading.

To activate and install a SyncPack in the PowerFlow user interface:

1. On the **SyncPacks** page, click the **[Actions]** button (‡) for the SyncPack you want to install and select Activate & Install. The **Activate & Install SyncPack** modal appears.

**NOTE**: If you try to activate and install a SyncPack that is already activated and installed, you can choose to "force" installation across all the nodes in the PowerFlow system.

TIP: If you do not see the PowerPack that you want to install, click the Filter icon (₹) on the SyncPacks page and select Toggle Inactive SyncPacks to see a list of the imported PowerPacks.

- 2. Click **[Yes]** to confirm the activation and installation. When the SyncPack is activated, the **SyncPacks** page displays a green check mark icon for that SyncPack. If the activation or installation failed, then a red exclamation mark icon appears.
- 3. For more information about the activation and installation process, click the check mark icon or the exclamation mark icon in the **Activated** column for that SyncPack. For a successful installation, the "Activate & Install SyncPack" PowerFlow application appears, and you can view the Step Log for the steps. For a failed installation, the **Error Logs** window appears.
- 4. If you have other versions of the same SyncPack on your PowerFlow system, you can click the [Actions] button (‡) for that SyncPack and select Change active version to activate a different version other than the version that is currently running.

Installing the SyncPack 6

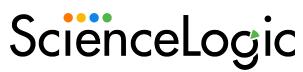

800-SCI-LOGIC (1-800-724-5644)

International: +1-703-354-1010

© 2003 - 2024, ScienceLogic, Inc.

All rights reserved.

#### LIMITATION OF LIABILITY AND GENERAL DISCLAIMER

ALL INFORMATION AVAILABLE IN THIS GUIDE IS PROVIDED "AS IS," WITHOUT WARRANTY OF ANY KIND, EITHER EXPRESS OR IMPLIED. SCIENCELOGIC™ AND ITS SUPPLIERS DISCLAIM ALL WARRANTIES, EXPRESS OR IMPLIED, INCLUDING, BUT NOT LIMITED TO, THE IMPLIED WARRANTIES OF MERCHANTABILITY, FITNESS FOR A PARTICULAR PURPOSE OR NON-INFRINGEMENT.

Although ScienceLogic<sup> $\top$ </sup> has attempted to provide accurate information on this Site, information on this Site may contain inadvertent technical inaccuracies or typographical errors, and ScienceLogic<sup> $\top$ </sup> assumes no responsibility for the accuracy of the information. Information may be changed or updated without notice. ScienceLogic<sup> $\top$ </sup> may also make improvements and / or changes in the products or services described in this Site at any time without notice.

#### Copyrights and Trademarks

ScienceLogic, the ScienceLogic logo, and EM7 are trademarks of ScienceLogic, Inc. in the United States, other countries, or both.

Below is a list of trademarks and service marks that should be credited to ScienceLogic, Inc. The ® and ™ symbols reflect the trademark registration status in the U.S. Patent and Trademark Office and may not be appropriate for materials to be distributed outside the United States.

- ScienceLogic<sup>™</sup>
- EM7™ and em7™
- Simplify IT™
- Dynamic Application<sup>™</sup>
- Relational Infrastructure Management<sup>™</sup>

The absence of a product or service name, slogan or logo from this list does not constitute a waiver of ScienceLogic's trademark or other intellectual property rights concerning that name, slogan, or logo.

Please note that laws concerning use of trademarks or product names vary by country. Always consult a local attorney for additional guidance.

#### Other

If any provision of this agreement shall be unlawful, void, or for any reason unenforceable, then that provision shall be deemed severable from this agreement and shall not affect the validity and enforceability of any remaining provisions. This is the entire agreement between the parties relating to the matters contained herein.

In the U.S. and other jurisdictions, trademark owners have a duty to police the use of their marks. Therefore, if you become aware of any improper use of ScienceLogic Trademarks, including infringement or counterfeiting by third parties, report them to Science Logic's legal department immediately. Report as much detail as possible about the misuse, including the name of the party, contact information, and copies or photographs of the potential misuse to: <a href="legal@sciencelogic.com">legal@sciencelogic.com</a>. For more information, see <a href="https://sciencelogic.com/company/legal">https://sciencelogic.com/company/legal</a>.